# **QUIETCOMFORT 45**

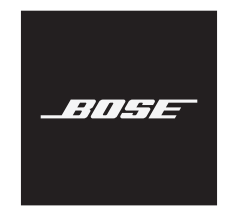

### **Bitte lesen Sie alle Sicherheitshinweise und Gebrauchsanleitungen durch und bewahren Sie sie auf.**

Die Bose Corporation erklärt hiermit, dass dieses Produkt die wesentlichen Anforderungen und andere relevante Bestimmungen der Richtlinie 2014/53/EU und weitere geltende EU-Richtlinien erfüllt. Die vollständige Konformitätserklärung ist einsehbar unter [www.Bose.com/compliance](http://www.Bose.com/compliance)

Dieses Produkt erfüllt alle geltenden Vorschriften zur elektromagnetischen Verträglichkeit 2016 und alle anderen zutreffenden UK-Richtlinien. Die vollständige Konformitätserklärung ist einsehbar unter [www.Bose.com/compliance](http://www.Bose.com/compliance)

Die Bose Corporation erklärt hiermit, dass dieses Produkt die wesentlichen Anforderungen gemäß Funkgeräterichtlinie 2017 und alle anderen zutreffenden UK-Richtlinien erfüllt. Die vollständige Konformitätserklärung ist einsehbar unter [www.Bose.com/compliance](http://www.Bose.com/compliance)

## **Wichtige Sicherheitshinweise**

Verwenden Sie dieses Gerät nicht in der Nähe von Wasser.

Reinigen Sie das Gerät nur mit einem sauberen, trockenen Tuch.

Wenden Sie sich bei allen Reparatur- und Wartungsarbeiten nur an qualifiziertes Personal. Wartungsarbeiten sind in folgenden Fällen nötig: bei jeglichen Beschädigungen wie z. B. des Netzkabels oder Netzsteckers, wenn Flüssigkeiten oder Gegenstände in das Gehäuse gelangt sind, das Gerät Regen oder Feuchtigkeit ausgesetzt wurde, fallen gelassen wurde oder nicht ordnungsgemäß funktioniert.

### **WARNUNGEN/VORSICHTSMASSNAHMEN**

- Verwenden Sie die Kopfhörer nicht längere Zeit bei hoher Lautstärke.
	- Um Gehörschäden zu vermeiden, sollten Sie die Kopfhörer bei angenehmer, mittlerer Lautstärke verwenden.
	- Schalten Sie die Lautstärke an Ihrem Gerät leiser, bevor Sie die Kopfhörer aufsetzen, und erhöhen Sie die Lautstärke dann nach und nach, bis ein angenehmes Niveau erreicht ist.
- Verwenden Sie die Kopfhörer NICHT beim Autofahren für Telefonanrufe oder andere Zwecke.
- Verwenden Sie die Kopfhörer NICHT im Geräuschunterdrückungsmodus, wenn die Unmöglichkeit, Umgebungsgeräusche zu hören, eine Gefahr für Sie selbst oder andere darstellen könnte, z. B. beim Fahrradfahren oder Gehen in der Nähe von Verkehr, einer Baustelle oder Eisenbahnstrecke usw. Befolgen Sie die geltenden Gesetze zur Verwendung von Kopfhörern.
	- Schalten Sie die Kopfhörer aus oder verwenden Sie Kopfhörer ohne Geräuschunterdrückung und passen Sie die Lautstärke an, um sicherzustellen, dass Sie Umgebungsgeräusch hören können, z. B. Alarme und Warnsignale.
	- Seien Sie sich bewusst, dass Geräusche, auf die Sie als Erinnerungen oder Warnungen vertrauen, sich bei Verwendung von Kopfhörern auch im Aware-Modus unterscheiden können.
- Verwenden Sie die Kopfhörer NICHT, wenn sie ein lautes ungewöhnliches Geräusch von sich geben. Schalten Sie in diesem Fall die Kopfhörer aus und wenden Sie sich an den Bose-Kundendienst.
- Entfernen Sie die Kopfhörer sofort, wenn Sie Wärme spüren oder nichts mehr hören.
- Verwenden Sie Handyadapter nicht zum Anschließen von Kopfhörern an Flugzeugsitzbuchsen, da dies zu Verletzungen oder zu Sachschäden aufgrund von Überhitzung führen kann.
- Verwenden Sie die Kopfhörer NICHT als Headsets für die Flugkommunikation.

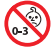

Enthält kleine Teile, die verschluckt werden können und eine Erstickungsgefahr darstellen. Nicht geeignet für Kinder unter drei Jahren.

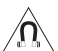

Dieses Produkt enthält magnetische Materialien. Wenden Sie sich an Ihren Arzt, wenn Sie wissen möchten, ob dies den Betrieb Ihres implantierten medizinischen Geräts beeinflussen kann.

- Um Brände und Stromschläge zu vermeiden, darf dieses Gerät keinem Regen, Flüssigkeiten oder Feuchtigkeit ausgesetzt werden.
- Schützen Sie das Gerät vor tropfenden oder spritzenden Flüssigkeiten, und stellen Sie KEINE mit Flüssigkeiten gefüllten Gefäße (z. B. Vasen) auf das Gerät oder in die Nähe des Geräts.
- Halten Sie das Produkt von Feuer und Wärmequellen fern. Stellen Sie keine brennenden Kerzen oder ähnliches auf das Gerät oder in die Nähe des Geräts.
- Verwenden Sie dieses Produkt nur mit einem zugelassenen LPS-Netzteil, das die lokalen gesetzlichen Anforderungen erfüllt (z. B UL, CSA, VDE, CCC).
- Nehmen Sie KEINE nicht genehmigten Änderungen an diesem Produkt vor.
- Wenn die Batterie ausläuft, achten Sie darauf, dass Ihre Haut oder Ihre Augen nicht in Kontakt mit der austretenden Flüssigkeit kommen. Suchen Sie im Falle eines Kontakts einen Arzt auf.
- Setzen Sie Produkte mit Batterien keiner großen Hitze aus (z. B. durch Aufbewahrung im direkten Sonnenlicht, Feuer oder ähnliches).
- Tragen Sie sie NICHT, während sie aufgeladen werden.

**HINWEIS:**Dieses Gerät wurde getestet und erfüllt die Grenzwerte für digitale Geräte der Klasse B gemäß Abschnitt 15 der FCC-Vorschriften. Diese Grenzwerte wurden festgelegt, um einen angemessenen Schutz gegen elektromagnetische Störungen bei einer Installation in Wohngebieten zu gewährleisten. Dieses Gerät erzeugt und verwendet Hochfrequenzstrahlung und kann sie auch aussenden. Daher verursacht das Gerät bei nicht ordnungsgemäßer Installation und Benutzung möglicherweise Störungen des Funkverkehrs. Es wird jedoch keine Garantie dafür gegeben, dass bei einer bestimmten Installation keine Störstrahlungen auftreten. Sollte dieses Gerät den Radio- oder Fernsehempfang stören (Sie können dies überprüfen, indem Sie das Gerät aus- und wiedereinschalten), so ist der Benutzer dazu angehalten, die Störungen durch eine der folgenden Maßnahmen zu beheben:

- Richten Sie die Antenne neu aus.
- Vergrößern Sie den Abstand zwischen dem Gerät und einem Radio- oder Fernsehempfänger.
- Schließen Sie das Gerät an eine Steckdose in einem anderen Stromkreis als den Empfänger an.
- Wenden Sie sich an einen Händler oder einen erfahrenen Radio-/Fernsehtechniker.

Veränderungen am Gerät, die nicht durch die Bose Corporation autorisiert wurden, können zur Folge haben, dass die Betriebserlaubnis für das Gerät erlischt.

Dieses Gerät erfüllt die Bestimmungen in Teil 15 der FCC-Vorschriften und die lizenzfreien RSS-Standards von ISED Canada. Der Betrieb unterliegt den beiden folgenden Bedingungen: (1) dieses Gerät darf keine Störungen verursachen und (2) dieses Gerät muss jegliche Störungen dulden, einschließlich Störungen, die zu einem unerwünschten Betrieb führen.

Dieses Gerät erfüllt die Strahlungsexpositionsgrenzwerte der FCC und ISED für die allgemeine Bevölkerung. Der Sender darf nicht zusammen mit einer anderen Antenne oder einem anderen Sender aufgestellt oder betrieben werden.

Erfüllt die IMDA-Anforderungen.

FCC ID: A94437310

IC: 3232A-437310

### **CAN ICES-3(B)/NMB-3(B)**

### **Für Europa**:

Frequenzband des Betriebs 2.400 bis 2483,5 MHz.

Maximale Sendeleistung weniger als 20 dBm EIRP.

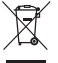

Dieses Symbol bedeutet, dass das Produkt nicht mit dem Hausmüll entsorgt werden darf, sondern bei einer geeigneten Sammelstelle für das Recycling abgegeben werden muss. Die ordnungsgemäße Entsorgung und das Recycling tragen dazu bei, die natürlichen Ressourcen, die Gesundheit und die Umwelt zu schützen. Weitere Informationen zur Entsorgung und zum Recycling dieses Produkts erhalten Sie von Ihrer zuständigen Kommune, Ihrem Entsorgungsdienst oder dem Geschäft, in dem Sie dieses Produkt gekauft haben.

## **Verwaltungsverordnung für energiearme Funkfrequenzgeräte**

### **Artikel XII**

Laut der "Verwaltungsverordnung für energiearme Funkfrequenzgeräte" dürfen Unternehmen oder Benutzer ohne Erlaubnis durch die NCC Folgendes nicht: die Frequenz ändern, die Übertragungsleistung verbessern oder die ursprünglichen Eigenschaften sowie die Leistung für ein zugelassenes energiearmes Funkfrequenzgerät ändern.

#### **Artikel XIV**

Energiearme Funkfrequenzgeräte dürfen die Flugsicherheit nicht beeinträchtigen oder gesetzlich zulässige Kommunikation stören. Andernfalls muss der Benutzer den Betrieb sofort einstellen, bis keine Störung mehr auftritt. Besagte gesetzlich zulässige Kommunikation bedeutet Funkkommunikation, die in Übereinstimmung mit dem Telekommunikationsgesetz erfolgt.

Energiearme Funkfrequenzgeräte müssen für Störung durch gesetzlich zulässige Kommunikation oder Geräte mit ISM-Funkwellenstrahlung empfänglich sein.

Versuchen Sie **NICHT**, die aufladbare Lithium-Ionen-Batterie aus diesem Produkt zu nehmen. Wenden Sie sich zum Herausnehmen an Ihren Bose-Händler oder einen anderen qualifizierten Fachmann.

Das Herausnehmen des aufladbaren Lithium-Ionen-Akkus aus diesem Produkt sollte nur durch einen Fachmann erfolgen. Bitte wenden Sie sich für weitere Informationen an Ihren örtlichen Bose-Händler oder sehen Sie unter [products.bose.com/static/compliance/index.html](http://products.bose.com/static/compliance/index.html) nach.

**Leere Batterien müssen getrennt entsorgt werden und gehören nicht in den Hausmüll**. Nicht verbrennen.

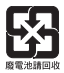

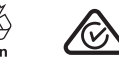

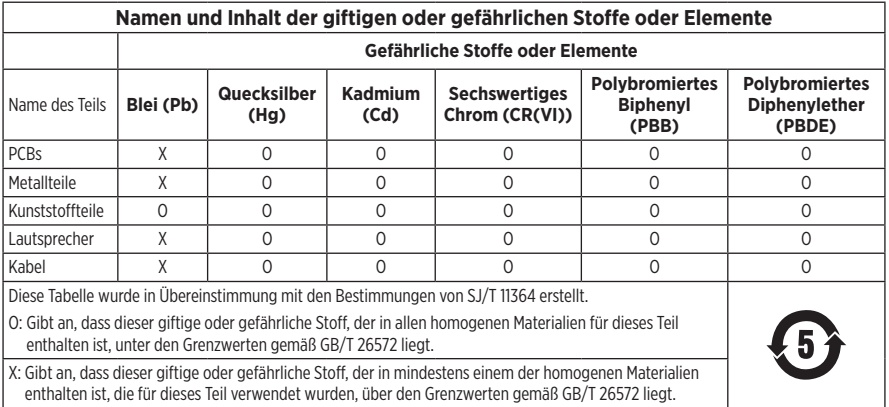

**Herstellungsdatum**: Die achte Ziffer in der Seriennummer gibt das Herstellungsjahr an: "1" ist 2011 oder 2021.

**China-Import**: Bose Electronics (Shanghai) Company Limited, Part C, Plant 9, No. 353 North Riying Road, China (Shanghai) Pilot Free Trade Zone

**EU-Import**: Bose Products B.V., Gorslaan 60, 1441 RG Purmerend, Niederlande

**Taiwan-Import**: Bose Taiwan Branch, 9F-A1, No. 10, Section 3, Minsheng East Road, Taipei City 104, Taiwan Telefonnummer: +886-2-2514 7676

**Mexiko-Import**: Bose de México, S. de R.L. de C.V., Paseo de las Palmas 405-204, Lomas de Chapultepec, 11000 México, D.F. Telefonnummer: +5255 (5202) 3545

**UK-Import**: Bose Limited, Bose House, Quayside Chatham Maritime, Chatham, Kent, ME4 4QZ, Vereinigtes Königreich

**Eingangsnennleistung**:  $5 \vee \dots \circ 0,5 \wedge$ 

**Ladetemperaturbereich**: 0° C bis 45° C

**Entladetemperaturbereich**: -20° C bis 60° C

Modell 437310. Die CMIIT-ID ist auf der Hörmuschel unter dem Gitterstoff angegeben.

#### **Bitte füllen Sie Folgendes aus und bewahren Sie es für Ihre Unterlagen auf:**

Die Serien- und Modellnummern befinden sich in der Hörmuschel unter dem Gitterstoff.

Seriennummer:

Modellnummer:

Bewahren Sie die Kaufquittung zusammen mit der Bedienungsanleitung auf. Jetzt ist ein guter Zeitpunkt, um Ihr Bose-Produkt zu registrieren. Sie können dies ganz einfach auf [global.Bose.com/register](http://global.Bose.com/register)

### **Sicherheitshinweise**

I

Dieses Produkt kann Sicherheitsupdates von Bose über die Bose Music App empfangen. Um Sicherheitsupdates über die mobile Anwendung zu empfangen, müssen Sie den Produkteinrichtungsvorgang in der Bose Music App abschließen. **Wenn Sie den Einrichtungsvorgang nicht abschließen, sind Sie für das Installieren von Sicherheitsupdates verantwortlich, die Bose über [btu.Bose.com](http://btu.bose.com) zur Verfügung stellt.**

Apple, das Apple-Logo, iPad, iPhone und iPod sind Marken von Apple Inc., die in den USA und anderen Ländern eingetragen sind. App Store ist eine Dienstleistungsmarke von Apple Inc. Die Marke "iPhone" wird in Japan mit einer Lizenz von Aiphone K.K. verwendet.

Die Verwendung des Aufklebers "Made for Apple" bedeutet, dass ein elektronisches Zubehör speziell für die Verwendung mit Apple-Produkten entwickelt wurde, die auf dem Aufkleber angegeben sind, und vom Entwickler für die Erfüllung der Apple-Leistungsstandards zertifiziert wurde. Apple übernimmt keine Verantwortung für den Betrieb dieses Geräts oder die Einhaltung von Sicherheits- und gesetzlichen Standards.

Die *Bluetooth*® Wortmarke und Logos sind eingetragene Marken der Bluetooth SIG, Inc. Jegliche Nutzung dieser Marken durch die Bose Corporation erfolgt unter Lizenz.

Google Play ist eine Marke von Google LLC.

USB Type-C® und USB-C® sind eingetragene Marken des USB Implementers Forum.

Bose, Bose Home Speaker, Bose Music, das Bose Music Logo, Bose Smart Soundbar, Bose Smart Speaker, Bose Soundbar, QuietComfort und SimpleSync sind Marken der Bose Corporation.

Bose Corporation Unternehmenszentrale: 1-877-230-5639

©2021 Bose Corporation. Dieses Dokument darf ohne vorherige schriftliche Genehmigung weder ganz noch teilweise reproduziert, verändert, vertrieben oder auf andere Weise verwendet werden.

The following license disclosures apply to certain third-party software packages used as components in the product.

#### Package: FreeRTOS

Copyright © Amazon Web Services, Inc. or its affiliates. All rights reserved.

The FreeRTOS package is subject to the license terms reprinted below:

#### **MIT License**

Permission is hereby granted, free of charge, to any person obtaining a copy of this software and associated documentation files (the "Software"), to deal in the Software without restriction, including without limitation the rights to use, copy, modify, merge, publish, distribute, sublicense, and/or sell copies of the Software, and to permit persons to whom the Software is furnished to do so, subject to the following conditions:

The above copyright notice and this permission notice shall be included in all copies or substantial portions of the Software.

THE SOFTWARE IS PROVIDED "AS IS", WITHOUT WARRANTY OF ANY KIND, EXPRESS OR IMPLIED, INCLUDING BUT NOT LIMITED TO THE WARRANTIES OF MERCHANTABILITY, FITNESS FOR A PARTICULAR PURPOSE AND NONINFRINGEMENT. IN NO EVENT SHALL THE AUTHORS OR COPYRIGHT HOLDERS BE LIABLE FOR ANY CLAIM, DAMAGES OR OTHER LIABILITY, WHETHER IN AN ACTION OF CONTRACT, TORT OR OTHERWISE, ARISING FROM, OUT OF OR IN CONNECTION WITH THE SOFTWARE OR THE USE OR OTHER DEALINGS IN THE SOFTWARE.

#### Package: Nanopb

Copyright © 2011 Petteri Aimonen <jpa at nanopb.mail.kapsi.fi>.

The Nanopb package is subject to the license terms reprinted below:

#### **Zlib License**

© 2011 Petteri Aimonen <jpa at nanopb.mail.kapsi.fi>

This software is provided 'as-is', without any express or implied warranty. In no event will the authors be held liable for any damages arising from the use of this software.

Permission is granted to anyone to use this software for any purpose, including commercial applications, and to alter it and redistribute it freely, subject to the following restrictions:

- 1. The origin of this software must not be misrepresented; you must not claim that you wrote the original software. If you use this software in a product, an acknowledgment in the product documentation would be appreciated but is not required.
- 2. Altered source versions must be plainly marked as such, and must not be misrepresented as being the original software.
- 3. This notice may not be removed or altered from any source distribution.

#### Package: Mbed TLS 2.16.1

© ARM Limited. All rights reserved.

The Mbed TLS package is subject to the license terms reprinted below:

#### **Apache License**

Version 2.0, January 2004

<http://www.apache.org/licenses/>

TERMS AND CONDITIONS FOR USE, REPRODUCTION, AND DISTRIBUTION

1. Definitions.

"License" shall mean the terms and conditions for use, reproduction, and distribution as defined by Sections 1 through 9 of this document.

"Licensor" shall mean the copyright owner or entity authorized by the copyright owner that is granting the License.

"Legal Entity" shall mean the union of the acting entity and all other entities that control, are controlled by, or are under common control with that entity. For the purposes of this definition, "control" means (i) the power, direct or indirect, to cause the direction or management of such entity, whether by contract or otherwise, or (ii) ownership of fifty percent (50%) or more of the outstanding shares, or (iii) beneficial ownership of such entity.

"You" (or "Your") shall mean an individual or Legal Entity exercising permissions granted by this License.

"Source" form shall mean the preferred form for making modifications, including but not limited to software source code, documentation source, and configuration files.

"Object" form shall mean any form resulting from mechanical transformation or translation of a Source form, including but not limited to compiled object code, generated documentation, and conversions to other media types.

"Work" shall mean the work of authorship, whether in Source or Object form, made available under the License, as indicated by a copyright notice that is included in or attached to the work (an example is provided in the Appendix below).

"Derivative Works" shall mean any work, whether in Source or Object form, that is based on (or derived from) the Work and for which the editorial revisions, annotations, elaborations, or other modifications represent, as a whole, an original work of authorship. For the purposes of this License, Derivative Works shall not include works that remain separable from, or merely link (or bind by name) to the interfaces of, the Work and Derivative Works thereof.

"Contribution" shall mean any work of authorship, including the original version of the Work and any modifications or additions to that Work or Derivative Works thereof, that is intentionally submitted to Licensor for inclusion in the Work by the copyright owner or by an individual or Legal Entity authorized to submit on behalf of the copyright owner. For the purposes of this definition, "submitted" means any form of electronic, verbal, or written communication sent to the Licensor or its representatives, including but not limited to communication on electronic mailing lists, source code control systems, and issue tracking systems that are managed by, or on behalf of, the Licensor for the purpose of discussing and improving the Work, but excluding communication that is conspicuously marked or otherwise designated in writing by the copyright owner as "Not a Contribution."

"Contributor" shall mean Licensor and any individual or Legal Entity on behalf of whom a Contribution has been received by Licensor and subsequently incorporated within the Work.

- 2. Grant of Copyright License. Subject to the terms and conditions of this License, each Contributor hereby grants to You a perpetual, worldwide, non-exclusive, no-charge, royalty-free, irrevocable copyright license to reproduce, prepare Derivative Works of, publicly display, publicly perform, sublicense, and distribute the Work and such Derivative Works in Source or Object form.
- 3. Grant of Patent License. Subject to the terms and conditions of this License, each Contributor hereby grants to You a perpetual, worldwide, non-exclusive, no-charge, royalty-free, irrevocable (except as stated in this section) patent license to make, have made, use, offer to sell, sell, import, and otherwise transfer the Work, where such license applies only to those patent claims licensable by such Contributor that are necessarily infringed by their Contribution(s) alone or by combination of their Contribution(s) with the Work to which such Contribution(s) was submitted. If You institute patent litigation against any entity (including a cross-claim or counterclaim in a lawsuit) alleging that the Work or a Contribution incorporated within the Work constitutes direct or contributory patent infringement, then any patent licenses granted to You under this License for that Work shall terminate as of the date such litigation is filed.
- 4. Redistribution. You may reproduce and distribute copies of the Work or Derivative Works thereof in any medium, with or without modifications, and in Source or Object form, provided that You meet the following conditions:
	- a. You must give any other recipients of the Work or Derivative Works a copy of this License; and
	- b. You must cause any modified files to carry prominent notices stating that You changed the files; and
	- c. You must retain, in the Source form of any Derivative Works that You distribute, all copyright, patent, trademark, and attribution notices from the Source form of the Work, excluding those notices that do not pertain to any part of the Derivative Works; and
- d. If the Work includes a "NOTICE" text file as part of its distribution, then any Derivative Works that You distribute must include a readable copy of the attribution notices contained within such NOTICE file, excluding those notices that do not pertain to any part of the Derivative Works, in at least one of the following places: within a NOTICE text file distributed as part of the Derivative Works; within the Source form or documentation, if provided along with the Derivative Works; or, within a display generated by the Derivative Works, if and wherever such third-party notices normally appear. The contents of the NOTICE file are for informational purposes only and do not modify the License. You may add Your own attribution notices within Derivative Works that You distribute, alongside or as an addendum to the NOTICE text from the Work, provided that such additional attribution notices cannot be construed as modifying the License. You may add Your own copyright statement to Your modifications and may provide additional or different license terms and conditions for use, reproduction, or distribution of Your modifications, or for any such Derivative Works as a whole, provided Your use, reproduction, and distribution of the Work otherwise complies with the conditions stated in this License.
- 5. Submission of Contributions. Unless You explicitly state otherwise, any Contribution intentionally submitted for inclusion in the Work by You to the Licensor shall be under the terms and conditions of this License, without any additional terms or conditions. Notwithstanding the above, nothing herein shall supersede or modify the terms of any separate license agreement you may have executed with Licensor regarding such Contributions.
- 6. Trademarks. This License does not grant permission to use the trade names, trademarks, service marks, or product names of the Licensor, except as required for reasonable and customary use in describing the origin of the Work and reproducing the content of the NOTICE file.
- 7. Disclaimer of Warranty. Unless required by applicable law or agreed to in writing, Licensor provides the Work (and each Contributor provides its Contributions) on an "AS IS" BASIS, WITHOUT WARRANTIES OR CONDITIONS OF ANY KIND, either express or implied, including, without limitation, any warranties or conditions of TITLE, NON-INFRINGEMENT, MERCHANTABILITY, or FITNESS FOR A PARTICULAR PURPOSE. You are solely responsible for determining the appropriateness of using or redistributing the Work and assume any risks associated with Your exercise of permissions under this License.
- 8. Limitation of Liability. In no event and under no legal theory, whether in tort (including negligence), contract, or otherwise, unless required by applicable law (such as deliberate and grossly negligent acts) or agreed to in writing, shall any Contributor be liable to You for damages, including any direct, indirect, special, incidental, or consequential damages of any character arising as a result of this License or out of the use or inability to use the Work (including but not limited to damages for loss of goodwill, work stoppage, computer failure or malfunction, or any and all other commercial damages or losses), even if such Contributor has been advised of the possibility of such damages.
- 9. Accepting Warranty or Additional Liability. While redistributing the Work or Derivative Works thereof, You may choose to offer, and charge a fee for, acceptance of support, warranty, indemnity, or other liability obligations and/or rights consistent with this License. However, in accepting such obligations, You may act only on Your own behalf and on Your sole responsibility, not on behalf of any other Contributor, and only if You agree to indemnify, defend, and hold each Contributor harmless for any liability incurred by, or claims asserted against, such Contributor by reason of your accepting any such warranty or additional liability.

#### END OF TERMS AND CONDITIONS

#### ©2021 Bose Corporation

Licensed under the Apache License, Version 2.0 (the "License"); you may not use this file except in compliance with the License.

#### You may obtain a copy of the License at:<http://www.apache.org/licenses/LICENSE-2.0>

Unless required by applicable law or agreed to in writing, software distributed under the License is distributed on an "AS IS" BASIS, WITHOUT WARRANTIES OR CONDITIONS OF ANY KIND, either express or implied.

See the License for the specific language governing permissions and limitations under the License.

### **[LIEFERUMFANG](#page-12-0)**

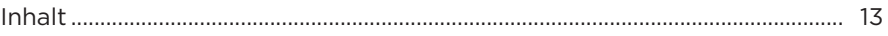

## **[BOSE MUSIC APP](#page-13-0)**

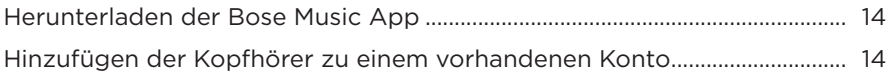

## **[KOPFHÖRER-BEDIENELEMENTE](#page-14-0)**

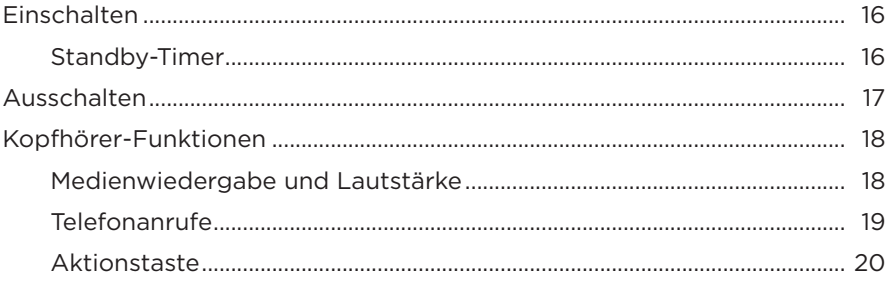

# **[GERÄUSCHUNTERDRÜCKUNG](#page-20-0)**

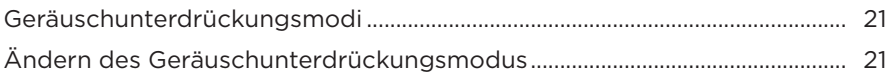

### **[SPRACHSTEUERUNG](#page-21-0)**

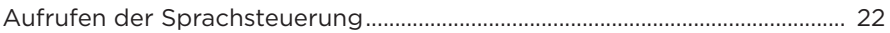

### *BLUETOOTH***[®-VERBINDUNGEN](#page-22-0)**

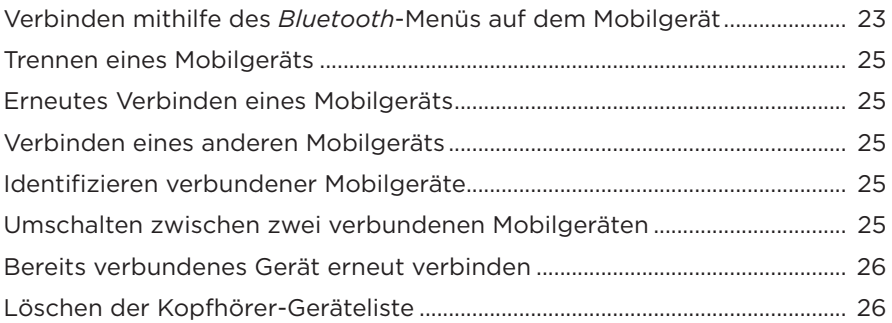

## **KABELGEBUNDENE VERBINDUNGEN**

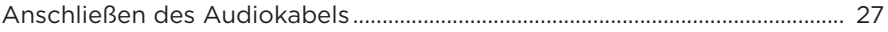

## **BATTERIE**

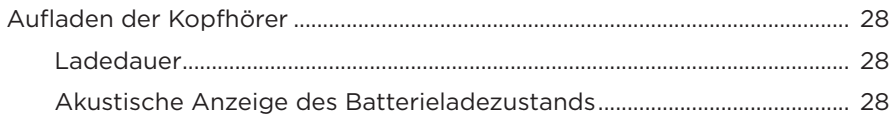

## **KOPFHÖRER-STATUS**

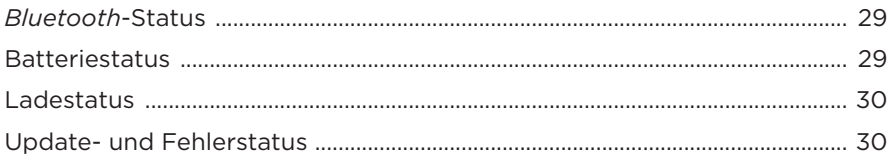

## **BOSE-PRODUKTE VERBINDEN**

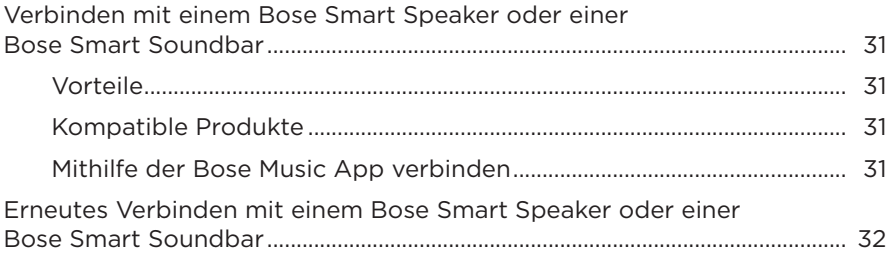

### **PFLEGE UND WARTUNG**

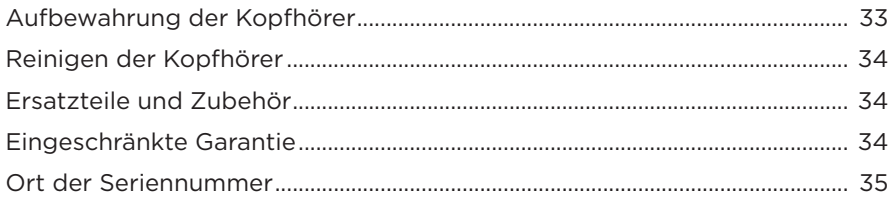

## **[FEHLERBEHEBUNG](#page-35-0)**

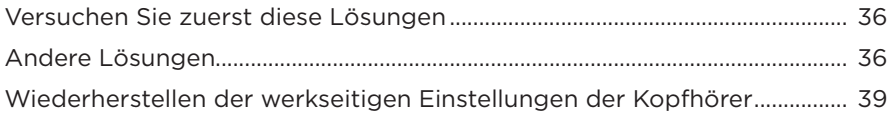

# <span id="page-12-0"></span>**INHALT**

Überprüfen Sie, ob die folgenden Teile enthalten sind:

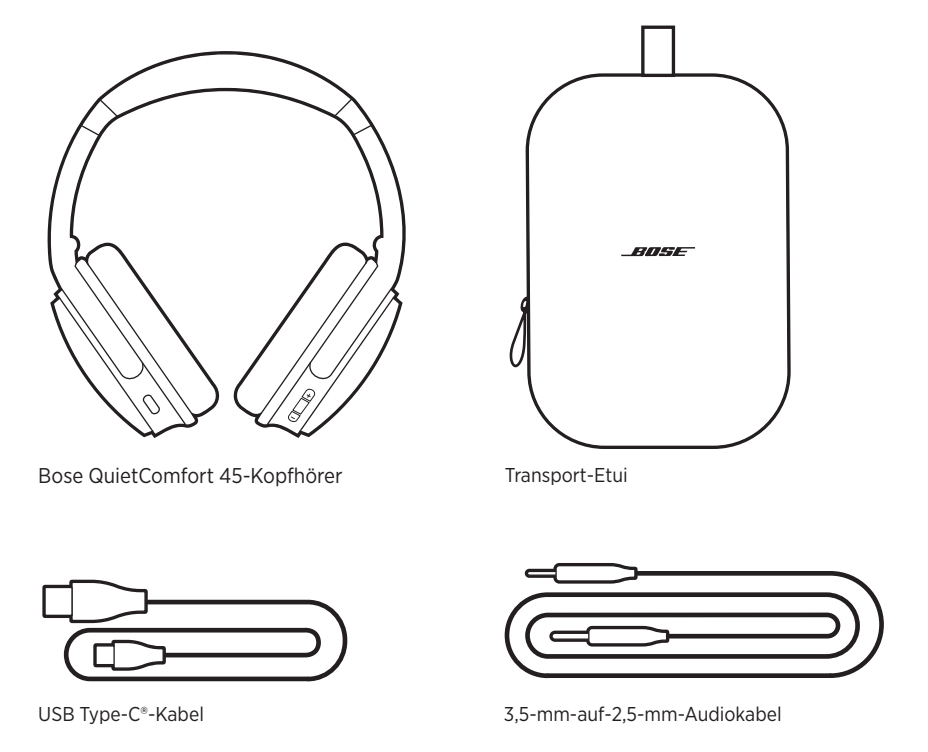

**HINWEIS:** Sollten Teile des Produkts beschädigt sein, verwenden Sie es nicht. Wenden Sie sich an den Bose-Fachhandel oder den Bose-Kundendienst.

Besuchen Sie: [worldwide.Bose.com/Support/QC45](http://worldwide.Bose.com/Support/QC45)

<span id="page-13-1"></span><span id="page-13-0"></span>Mit der Bose Music App können Sie die Kopfhörer von jedem Mobilgerät, z. B. einem Smartphone oder Tablet, aus steuern.

Mithilfe der App können Sie *Bluetooth*-Verbindungen verwalten, Kopfhörereinstellungen verwalten, die Sprache der Sprachbefehle auswählen und Zugriff auf neue Funktionen über Updates erhalten.

**HINWEIS:** Wenn Sie bereits ein Bose Music-Konto für ein anderes Bose-Produkt erstellt haben, fügen Sie die Kopfhörer zu Ihrem vorhandenen Konto hinzu (siehe unten auf Seite 14).

# **HERUNTERLADEN DER BOSE MUSIC APP**

1. Laden Sie auf Ihrem Mobilgerät die Bose Music App herunter.

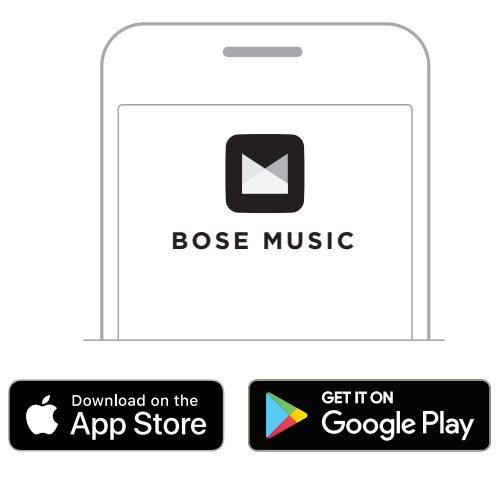

2. Befolgen Sie die Anweisungen in der App.

# **HINZUFÜGEN DER KOPFHÖRER ZU EINEM VORHANDENEN KONTO**

Um Ihre Bose QuietComfort 45-Kopfhörer hinzuzufügen, öffnen Sie die Bose Music App und fügen Sie die Kopfhörer hinzu.

<span id="page-14-0"></span>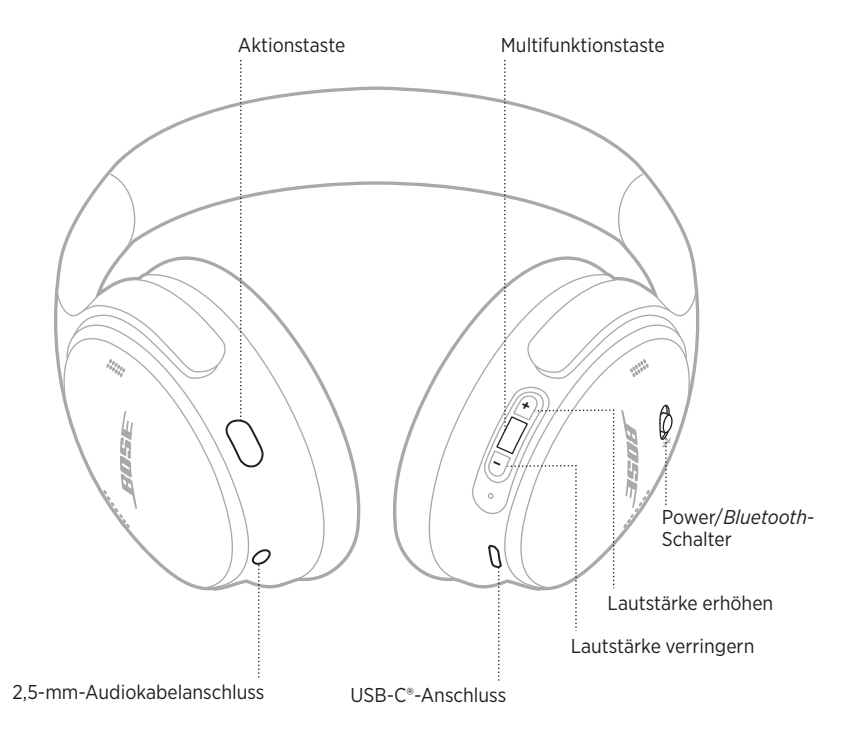

# <span id="page-15-1"></span><span id="page-15-0"></span>**EINSCHALTEN**

Schieben Sie den Power/*Bluetooth*-Schalter an der rechten Hörmuschel nach rechts.

Ein Sprachbefehl gibt den Batterieladezustand an und das Statuslämpchen leuchtet gemäß dem aktuellen Ladezustand (siehe [Seite 29\)](#page-28-1).

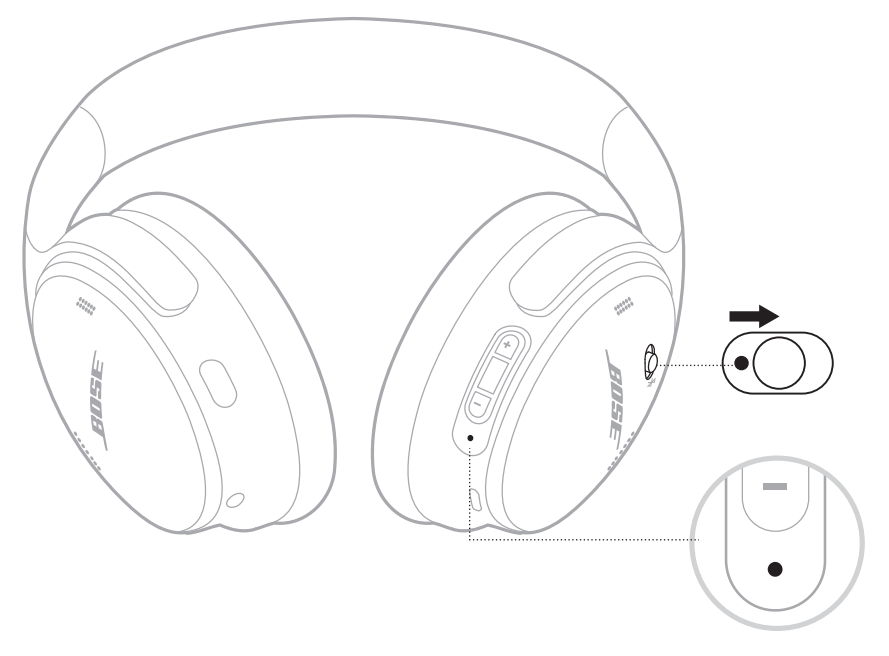

## **Standby-Timer**

Der Standby-Timer spart Batterieleistung, wenn die Kopfhörer nicht verwendet werden. Um den Standby-Timer einzurichten und anzupassen, verwenden Sie die Bose Music App.

# <span id="page-16-0"></span>**AUSSCHALTEN**

Schieben Sie den Power/*Bluetooth*-Schalter nach links.

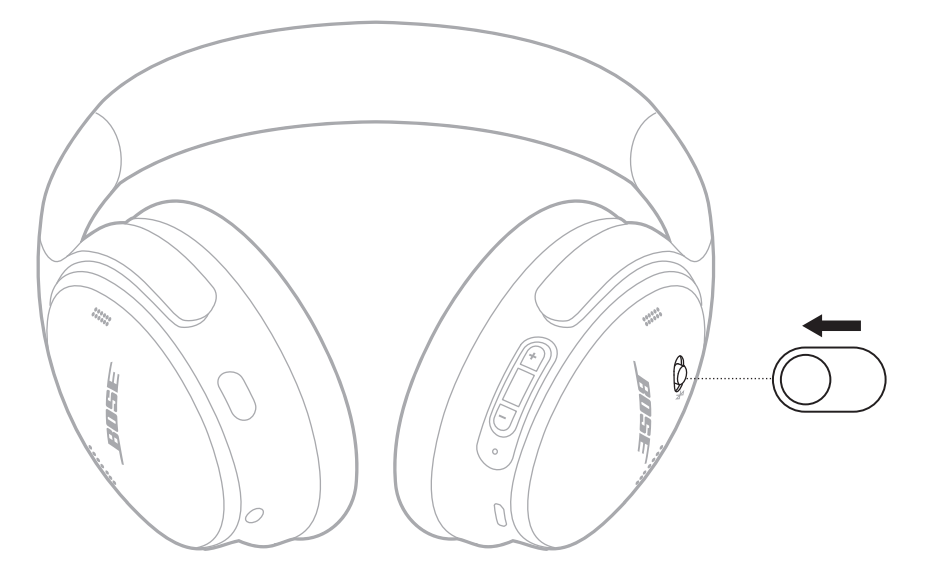

**HINWEIS:** Wenn die Kopfhörer ausgeschaltet sind, ist die Geräuschunterdrückung deaktiviert.

# <span id="page-17-0"></span>**KOPFHÖRER-FUNKTIONEN**

Die Kopfhörer-Bedienelemente befinden sich an der Rückseite der rechten Hörmuschel.

## **Medienwiedergabe und Lautstärke**

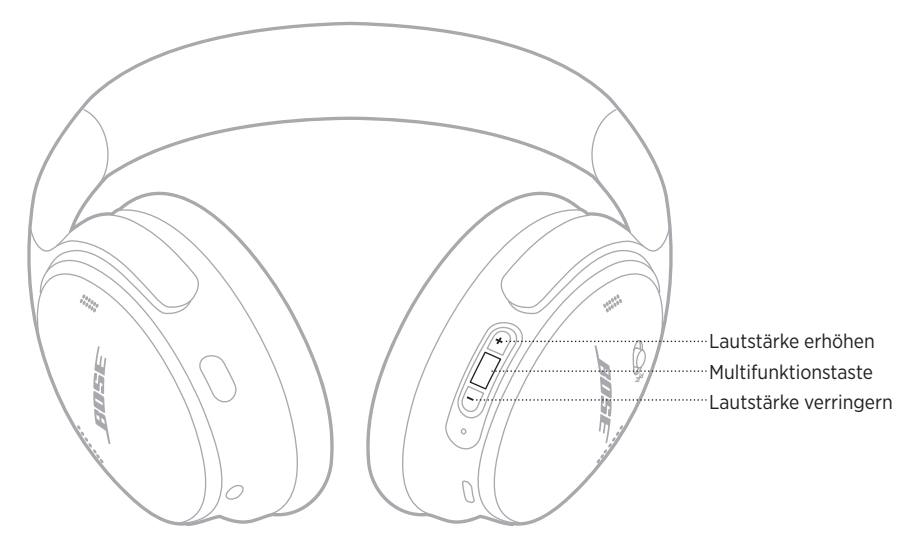

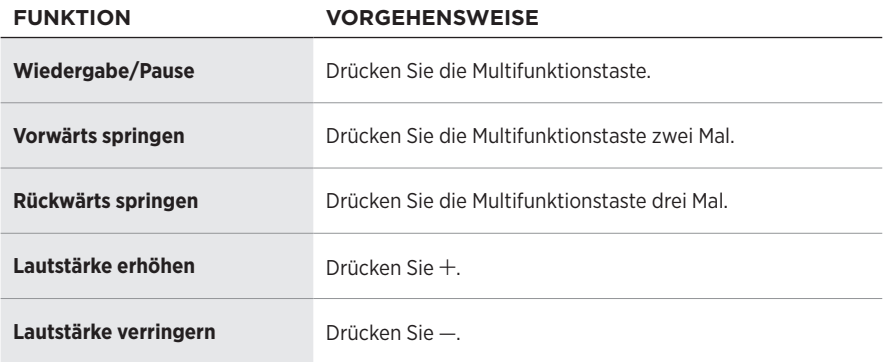

- $\bullet$  Um die Lautstärke schnell zu erhöhen, halten Sie  $+$  gedrückt.
- Um die Lautstärke schnell zu verringern, halten Sie gedrückt.

## <span id="page-18-0"></span>**Telefonanrufe**

Die Multifunktionstaste befindet sich an der Rückseite der linken Hörmuschel. Das Mikrofon befindet sich in der Nähe der Vorderseite der rechten Hörmuschel.

Die Aktionstaste befindet sich an der Rückseite der linken Hörmuschel.

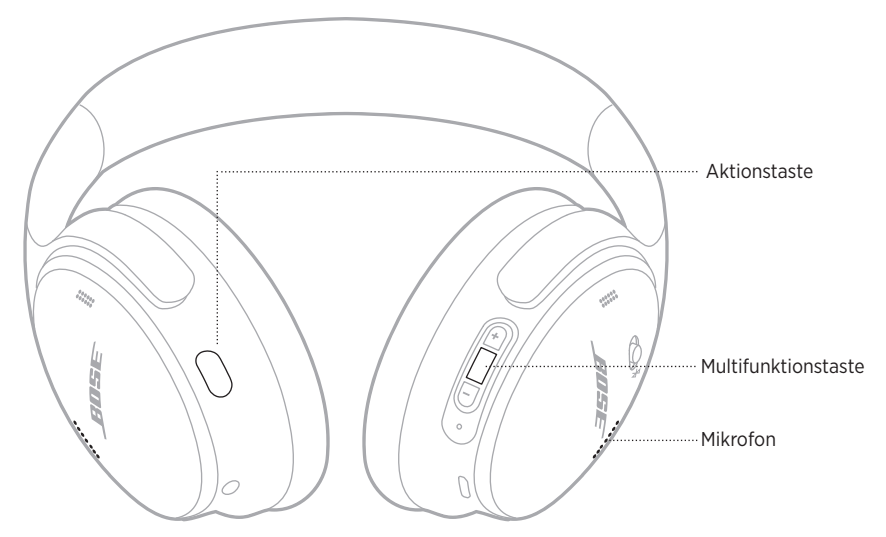

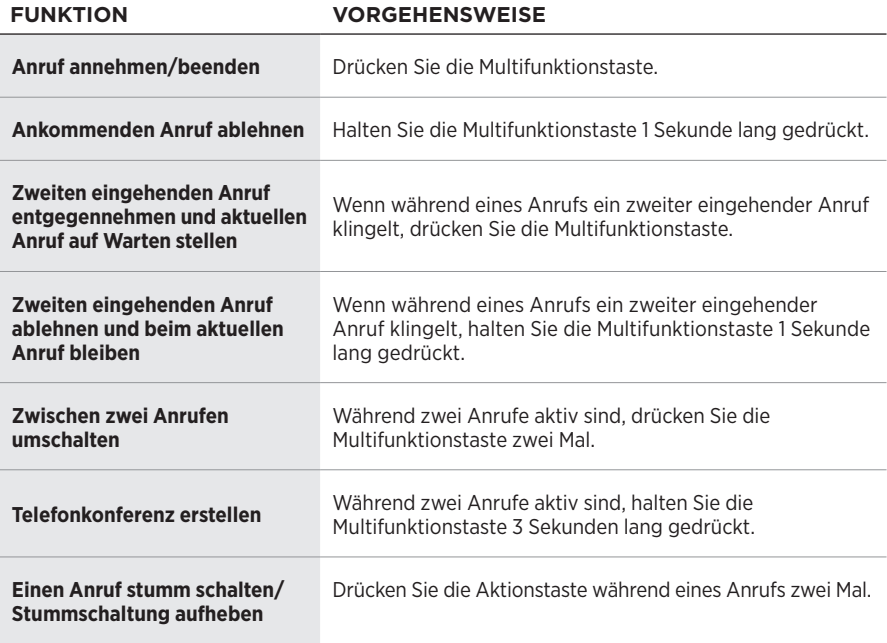

## <span id="page-19-0"></span>**Aktionstaste**

Mit der Aktionstaste können Sie schnell und einfach zwischen den Geräuschunterdrückungsmodi umschalten.

Die Aktionstaste befindet sich an der Rückseite der linken Hörmuschel.

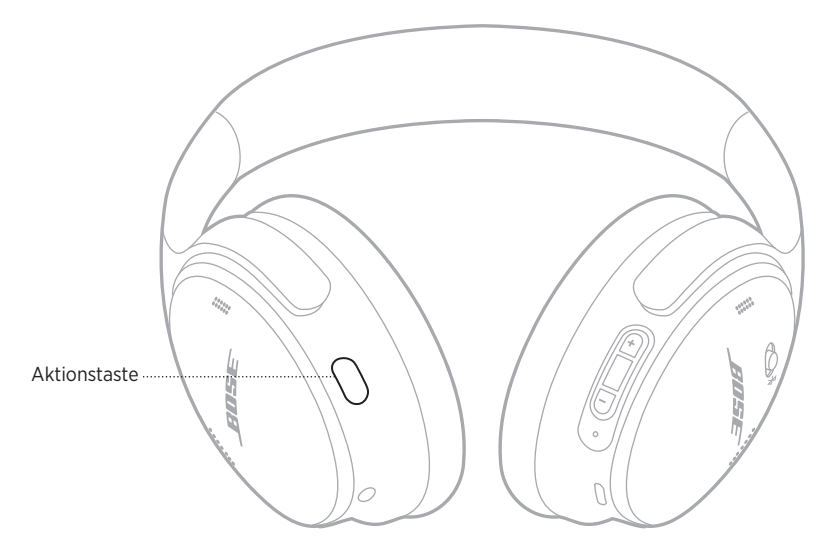

Zum Umschalten zwischen dem leisen Modus und dem Aware-Modus drücken Sie die Aktionstaste.

Weitere Informationen über die Geräuschunterdrückungsmodi finden Sie unter [Seite 21](#page-20-1).

<span id="page-20-0"></span>Geräuschunterdrückung reduziert unerwünschte Geräusche und sorgt für einen natürlicheren Klang. Sie können zwischen zwei Geräuschunterdrückungsmodi auswählen: Leise und Aware.

Der leise Modus ermöglicht das Blockieren von störenden Geräuschen unter Verwendung der höchsten Geräuschunterdrückungsstufe.

Der Aware-Modus bietet volle Transparenz und ermöglicht es Ihnen, während der Audiowiedergabe Umgebungsgeräusche zu hören.

Somit lässt sich der Geräuschunterdrückungsmodus an Ihre Hörvorlieben oder Umgebung anpassen.

# <span id="page-20-1"></span>**GERÄUSCHUNTERDRÜCKUNGSMODI**

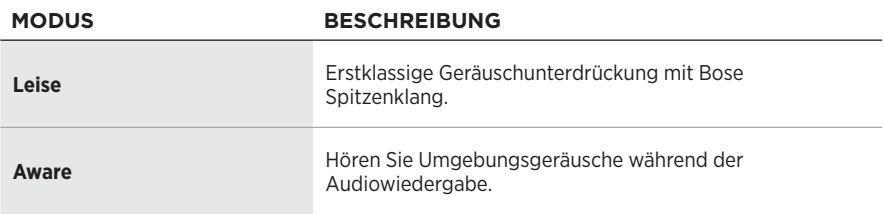

**HINWEIS:** Beim Einschalten ist der Kopfhörer auf den zuletzt verwendeten Modus voreingestellt.

# **ÄNDERN DES GERÄUSCHUNTERDRÜCKUNGSMODUS**

Um den Geräuschunterdrückungsmodus zu ändern, drücken Sie die Aktionstaste.

Ein Sprachbefehl gibt den ausgewählten Geräuschunterdrückungsmodus bekannt.

**TIPP:** Sie können den Geräuschunterdrückungsmodus auch mithilfe der Bose Music App ändern.

## <span id="page-21-0"></span>**AUFRUFEN DER SPRACHSTEUERUNG**

Sie können die Kopfhörer verwenden, um auf die Sprachsteuerung Ihres Mobilgeräts zuzugreifen. Um auf die Sprachsteuerung zuzugreifen, halten Sie die Multifunktionstaste 1 Sekunde lang gedrückt.

Die Multifunktionstaste befindet sich an der Rückseite der linken Hörmuschel.

**HINWEIS:** Während eines Anrufs können Sie nicht auf die Sprachsteuerung zugreifen.

# <span id="page-22-1"></span><span id="page-22-0"></span>**VERBINDEN MITHILFE DES** *BLUETOOTH***-MENÜS AUF DEM MOBILGERÄT**

Sie können bis zu acht Geräte in der Geräteliste der Kopfhörer speichern, und die Kopfhörer können mit zwei Geräten gleichzeitig aktiv verbunden sein. Sie können Ton jeweils nur von einem Gerät wiedergeben.

- **HINWEIS:** Verwenden Sie für ein optimales Erlebnis die Bose Music App, um Ihr Mobilgerät einzurichten und zu verbinden (siehe [Seite 14](#page-13-1)).
- 1. Schieben Sie den Power/*Bluetooth*-Schalter nach rechts  $\frac{1}{2}$  und halten Sie ihn 3 Sekunden lang.

Sie hören "Bereit zum Verbinden" und das Statuslämpchen blinkt blau.

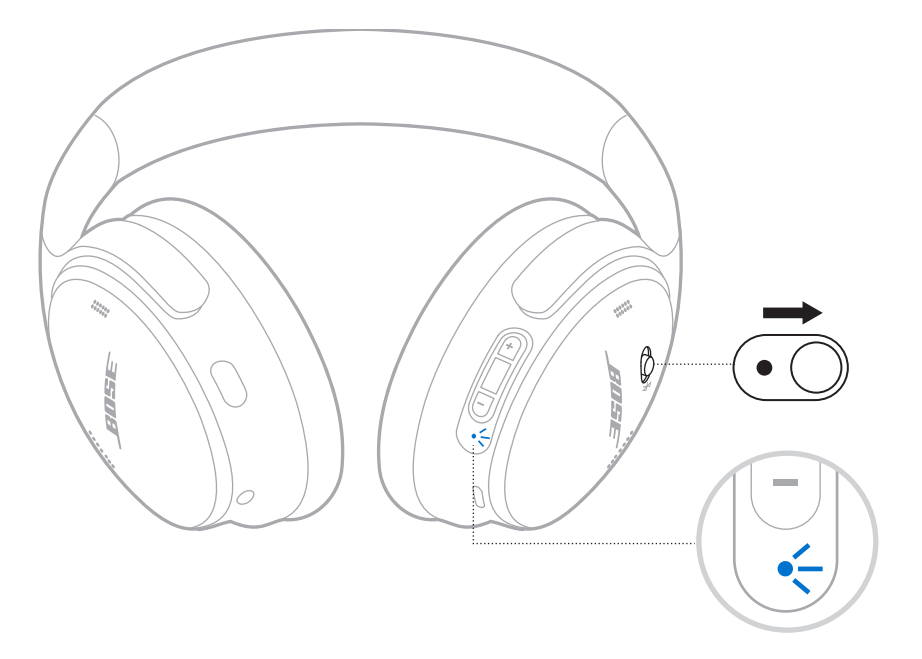

2. Aktivieren Sie die *Bluetooth*-Funktion auf Ihrem Gerät.

**HINWEIS:** Die *Bluetooth*-Funktion finden Sie normalerweise im Einstellungen-Menü.

- 3. Wählen Sie die Kopfhörer aus der Geräteliste aus.
	- **TIPP:** Suchen Sie nach dem Namen, den Sie in der Bose Music App für die Kopfhörer eingegeben haben. Wenn Sie dem Kopfhörer keinen Namen gegeben haben, wird der voreingestellte Name angezeigt.

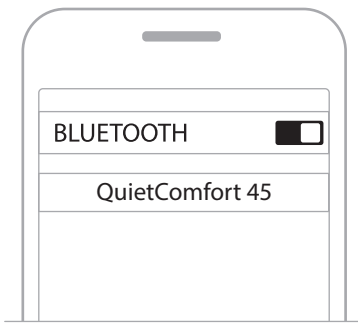

Nach dem Verbinden ertönt die Ansage "Verbunden mit <*Name des Mobilgeräts*>" und das Statuslämpchen leuchtet 10 Sekunden lang blau.

# <span id="page-24-0"></span>**TRENNEN EINES MOBILGERÄTS**

Verwenden Sie die Bose Music App, um Ihr Mobilgerät zu trennen.

**TIPP:** Sie können auch die *Bluetooth*-Einstellungen verwenden, um Ihr Gerät zu trennen. Durch Deaktivieren der *Bluetooth*-Funktion werden alle anderen Geräte getrennt.

# **ERNEUTES VERBINDEN EINES MOBILGERÄTS**

Wenn die Kopfhörer eingeschaltet werden, verbinden sie sich automatisch wieder mit den zwei zuletzt verbundenen Geräten.

### **HINWEISE:**

- Das Gerät muss sich innerhalb der Reichweite (9 m) befinden und eingeschaltet sein.
- Stellen Sie sicher, dass die *Bluetooth*-Funktion an Ihrem Mobilgerät aktiviert ist.

# <span id="page-24-1"></span>**VERBINDEN EINES ANDEREN MOBILGERÄTS**

Um ein anderes Gerät zu verbinden, laden Sie die Bose Music App herunter (siehe [Seite 14](#page-13-1)) oder verwenden Sie das *Bluetooth*-Menü auf Ihrem Mobilgerät (siehe [Seite 23\)](#page-22-1).

**HINWEIS:** Sie können immer nur Ton von einem Gerät gleichzeitig wiedergeben.

# **IDENTIFIZIEREN VERBUNDENER MOBILGERÄTE**

Schieben Sie den Power/*Bluetooth*-Schalter nach rechts  $\frac{1}{2}$  und lassen Sie ihn los, um zu hören, welches Gerät zurzeit verbunden ist.

# **UMSCHALTEN ZWISCHEN ZWEI VERBUNDENEN MOBILGERÄTEN**

- 1. Halten Sie den Ton auf dem ersten Mobilgerät an.
- 2. Geben Sie Ton auf dem zweiten Mobilgerät wieder.

**HINWEIS:** Die Kopfhörer können unabhängig davon, auf welchem Gerät die Audiowiedergabe erfolgt, Telefonanrufe von beiden Geräten empfangen.

# <span id="page-25-2"></span><span id="page-25-0"></span>**BEREITS VERBUNDENES GERÄT ERNEUT VERBINDEN**

- 1. Schieben Sie den Power/*Bluetooth*-Schalter nach rechts  $\frac{1}{2}$  und lassen Sie ihn los, um zu hören, welches Gerät verbunden ist.
- 2. Schieben Sie innerhalb von 2 Sekunden den Power/*Bluetooth*-Schalter nach rechts l und lassen Sie ihn wieder los, um das nächste Gerät in der Kopfhörergeräteliste zu verbinden.
- 3. Wiederholen Sie dies, bis Sie den korrekten Gerätenamen hören.

Sie hören einen Ton, der angibt, dass das Gerät verbunden wird.

- 4. Geben Sie Ton auf dem verbundenen Mobilgerät wieder.
- **HINWEIS:** Wenn bereits zwei Geräte mit den Kopfhörern verbunden sind, ersetzt das neu verbundene Gerät das zweite Gerät, das vorher verbunden war.

# <span id="page-25-1"></span>**LÖSCHEN DER KOPFHÖRER-GERÄTELISTE**

- 1. Schieben Sie den Power/*Bluetooth*-Schalter nach rechts  $\frac{1}{2}$  und halten Sie ihn 15 Sekunden lang gedrückt, bis Sie "*Bluetooth*-Geräteliste gelöscht. Bereit für die Verbindung" hören.
- 2. Löschen Sie die Kopfhörer aus der *Bluetooth*-Liste am Mobilgerät.

Alle Geräte werden gelöscht und die Kopfhörer sind für das Verbinden bereit.

# <span id="page-26-0"></span>**ANSCHLIESSEN DES AUDIOKABELS**

Verwenden Sie das 2,5-mm-auf-3,5-mm-Kabel, um ein nicht drahtloses Gerät anzuschließen oder die Kopfhörer weiter zu verwenden, wenn die Batterie leer ist.

1. Schließen Sie das Kabel an den 2,5-mm-Anschluss an der linken Hörmuschel an.

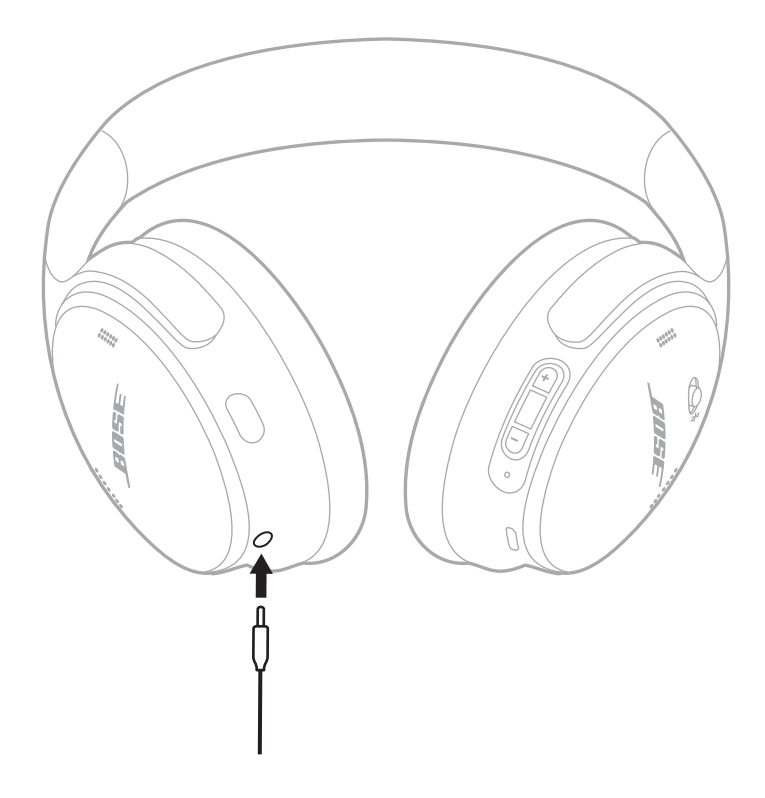

- 2. Schließen Sie das andere Ende des Kabels an den 3,5-mm-Anschluss Ihres Geräts an.
- **HINWEIS:** Sie können die Kopfhörer ein- oder ausgeschaltet verwenden, wenn das Audiokabel angeschlossen ist.

# <span id="page-27-0"></span>**AUFLADEN DER KOPFHÖRER**

- 1. Verbinden Sie das kleine Ende des USB-Kabels mit dem USB-C-Anschluss in der rechten Hörmuschel.
- 2. Verbinden Sie das andere Ende mit einem USB-Wandladegerät.

<span id="page-27-1"></span>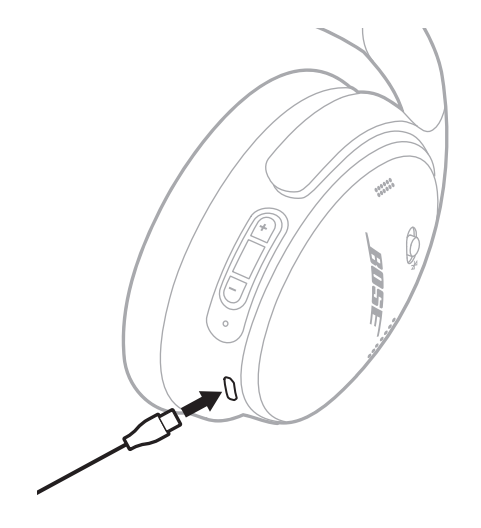

### **HINWEISE:**

- Sobald das Aufladen der Kopfhörer beginnt, blinkt das Statuslämpchen 10 Sekunden lang weiß. Wenn sie voll aufgeladen sind, leuchtet das Statuslämpchen weiß.
- Während des Aufladens erfolgt keine Wiedergabe über die Kopfhörer.

### **Ladedauer**

Das vollständige Aufladen kann bis zu 2,5 Stunden dauern.

### **Akustische Anzeige des Batterieladezustands**

Jedes Mal, wenn Sie die Kopfhörer einschalten, gibt ein Sprachbefehl den Batterieladezustand an. Wenn die Kopfhörerbatterie schwach ist, hören Sie Kopfhörer"Batterie schwach, bitte jetzt aufladen".

**HINWEIS:** Zur visuellen Prüfung der Batterie verwenden Sie die Statuslämpchen an der rechten Hörmuschel. Weitere Informationen finden Sie unter ["Batteriestatus" auf Seite 29](#page-28-2).

<span id="page-28-1"></span><span id="page-28-0"></span>Das Statuslämpchen befindet sich an der rechten Hörmuschel.

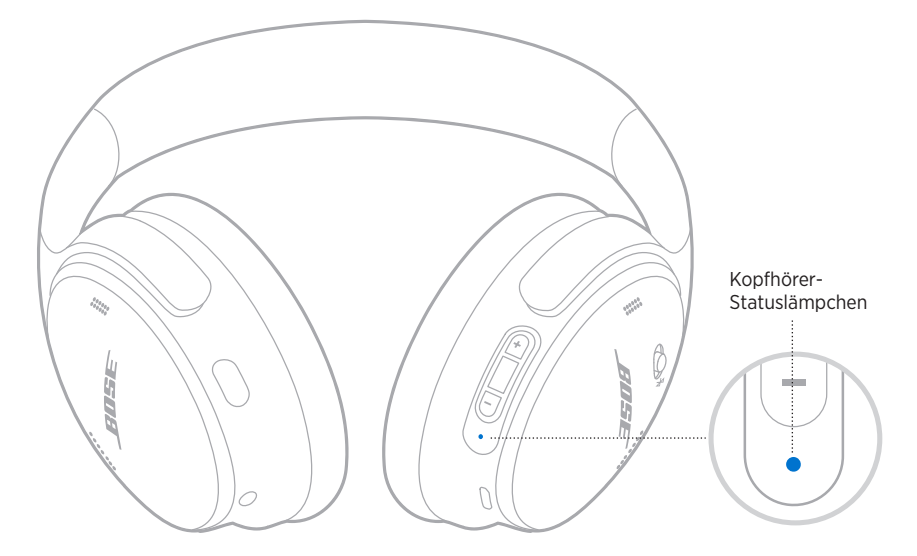

# *BLUETOOTH***-STATUS**

Zeigt den *Bluetooth* Verbindungsstatus an.

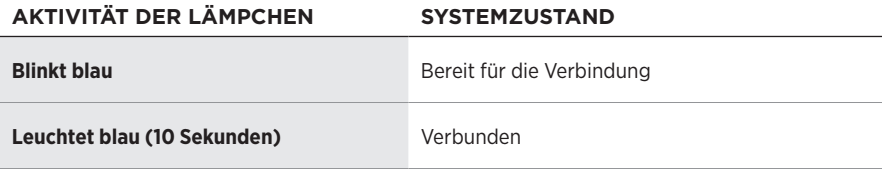

# <span id="page-28-2"></span>**BATTERIESTATUS**

Zeigt den Batterieladezustand.

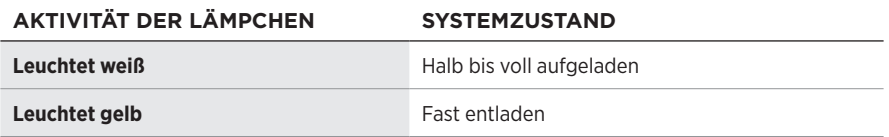

**TIPP:** Sie können den Batterieladezustand außerdem mithilfe der Bose Music App überprüfen.

# <span id="page-29-0"></span>**LADESTATUS**

Zeigt den Ladestatus.

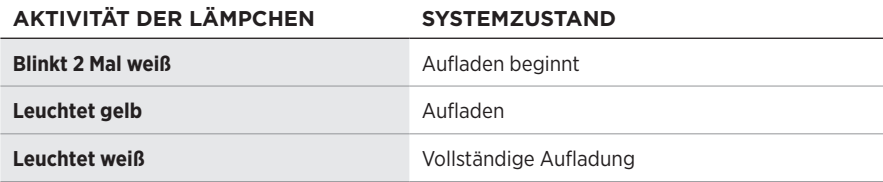

# **UPDATE- UND FEHLERSTATUS**

Zeigt den Update- und Fehlerstatus.

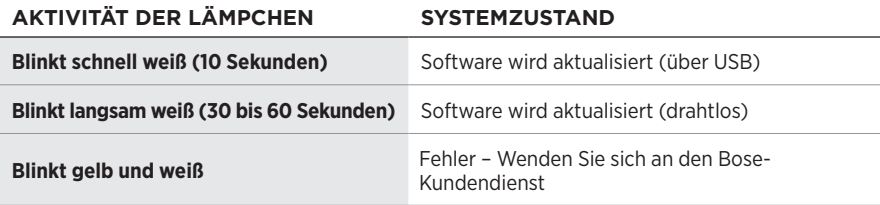

# <span id="page-30-0"></span>**VERBINDEN MIT EINEM BOSE SMART SPEAKER ODER EINER BOSE SMART SOUNDBAR**

Mit der SimpleSync™-Technologie können Sie die Kopfhörer für ein persönliches Hörerlebnis mit einer Bose Smart Soundbar oder einem Bose Smart Speaker verbinden.

## **Vorteile**

- Verwenden Sie unabhängige Lautstärkeregelungen an jedem Produkt, um die Bose Smart Soundbar leiser einzustellen oder stummzuschalten, während Sie über die Kopfhörer weiterhin so laut hören, wie Sie möchten.
- Hören Sie Musik im Raum nebenan ganz klar, indem Sie Ihre Kopfhörer mit Ihrem Bose Smart Speaker verbinden.
- **HINWEIS:** SimpleSync™-Technologie hat eine *Bluetooth*-Reichweite von bis zu 9 Metern. Wände und die Art der verwendeten Baumaterialien können den Empfang beeinträchtigen.

## **Kompatible Produkte**

Sie können die Kopfhörer mit einem Bose Smart Speaker oder einer Bose Smart Soundbar verbinden.

Beliebte kompatible Produkte sind z. B.:

- Bose Smart Soundbar 700/Bose Soundbar 700
- Bose Soundbar 500
- Bose Smart Speaker 500/Bose Home Speaker 500
- Bose Home Speaker 300
- Bose Portable Smart Speaker/Bose Portable Home Speaker

Neue Produkte werden regelmäßig hinzugefügt. Eine vollständige Liste und weitere Informationen finden Sie unter: [worldwide.Bose.com/Support/Groups](http://worldwide.Bose.com/Support/Groups)

## **Mithilfe der Bose Music App verbinden**

1. Schieben Sie den Power/*Bluetooth*-Schalter an den Kopfhörern nach rechts  $\frac{1}{2}$  und halten Sie ihn 3 Sekunden lang.

Sie hören "Bereit zum Verbinden eines anderen Geräts" und das Statuslämpchen blinkt blau.

2. Verwenden Sie die Bose Music App, um die Kopfhörer mit einem kompatiblen Bose-Produkt zu verbinden. Weitere Informationen finden Sie unter: [worldwide.Bose.com/Support/Groups](http://worldwide.Bose.com/Support/Groups)

- Vergewissern Sie sich, dass die Kopfhörer sich höchstens 9 m von der Soundbar oder dem Lautsprecher entfernt befinden.
- Sie können die Kopfhörer nur mit jeweils einem Produkt gleichzeitig verbinden.

# <span id="page-31-0"></span>**ERNEUTES VERBINDEN MIT EINEM BOSE SMART SPEAKER ODER EINER BOSE SMART SOUNDBAR**

Schalten Sie die Kopfhörer ein (siehe ["Einschalten" auf Seite 16](#page-15-1)).

Die Kopfhörer versuchen, sich mit den zwei zuletzt verbundenen *Bluetooth*-Geräten zu verbinden, z. B. Ihrer Soundbar oder Ihrem Lautsprecher.

- Die Soundbar oder der Lautsprecher muss sich innerhalb der Reichweite (9 m) befinden und eingeschaltet sein.
- Wenn sich die Kopfhörer nicht erneut verbinden, sehen Sie unter "Kopfhörer [verbinden sich nicht erneut mit einer vorher verbundenen Bose Smart Soundbar](#page-37-0)  [oder einem vorher verbundenen Bose Smart Speaker" auf Seite 38](#page-37-0) nach.

# <span id="page-32-0"></span>**AUFBEWAHRUNG DER KOPFHÖRER**

Die Hörmuscheln können zur einfachen, praktischen Aufbewahrung gedreht werden. Legen Sie die Kopfhörer flach in das Etui.

1. Drehen Sie beide Hörmuscheln nach innen, sodass sie flach liegen.

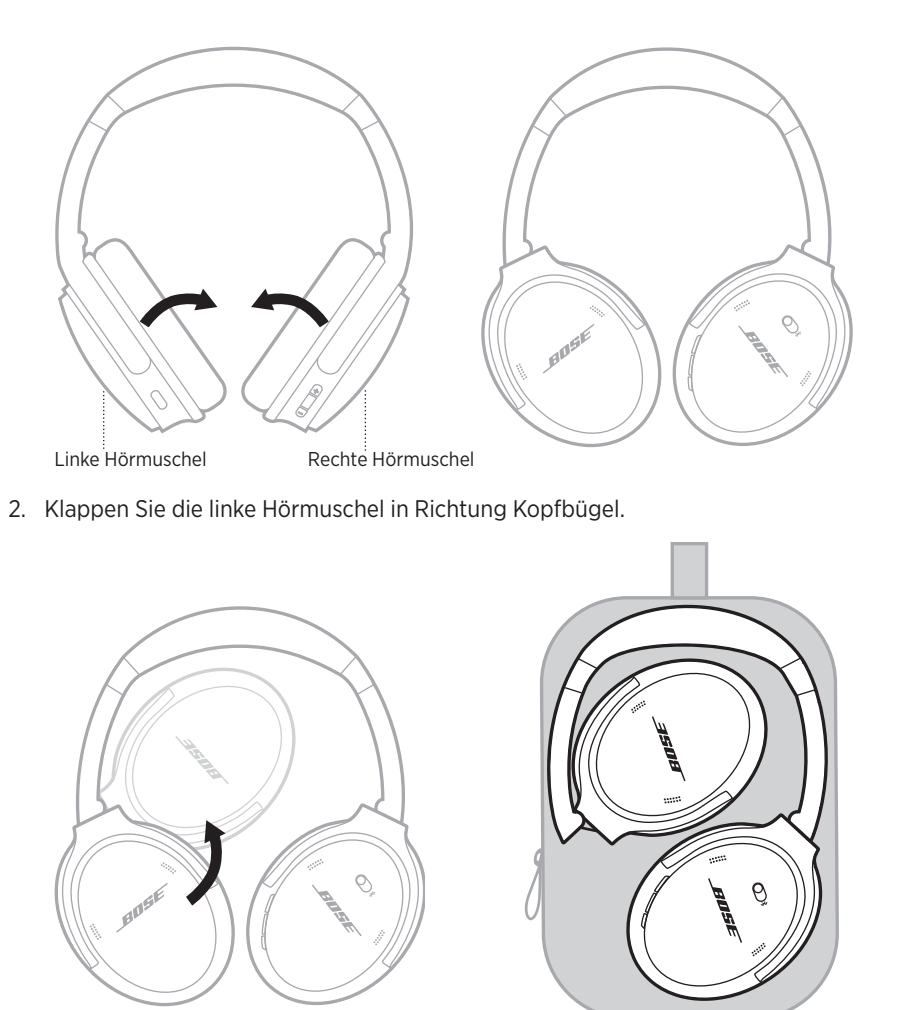

- Schalten Sie die Kopfhörer bei Nichtgebrauch aus.
- Wenn Sie die Kopfhörer länger als einige Monate aufbewahren, sollten Sie darauf achten, dass die Batterie vollständig geladen ist.

# <span id="page-33-0"></span>**REINIGEN DER KOPFHÖRER**

Wischen Sie die äußeren Flächen mit einem weichen, trockenen Tuch ab.

Achten Sie darauf, dass keine Feuchtigkeit ins Innere der Hörmuscheln gelangt.

# **ERSATZTEILE UND ZUBEHÖR**

Ersatzteile und Zubehör können über den Bose-Kundendienst bestellt werden. Besuchen Sie: [worldwide.Bose.com/Support/QC45](http://worldwide.Bose.com/Support/QC45)

# **EINGESCHRÄNKTE GARANTIE**

Für Ihre Kopfhörer gilt eine eingeschränkte Garantie. Nähere Informationen zur eingeschränkten Garantie finden Sie auf unserer Website unter [global.Bose.com/warranty.](http://global.Bose.com/warranty)

Eine Anleitung zum Registrieren Ihres Produkts finden Sie unter [global.Bose.com/register.](http://global.Bose.com/register) Ihre eingeschränkte Garantie ist jedoch unabhängig von der Registrierung gültig.

## <span id="page-34-0"></span>**ORT DER SERIENNUMMER**

Die Seriennummer befindet auf der Hörmuschel unter dem Gitterstoff. Der Gitterstoff ist die innere Abschirmung, die die Komponenten in der Hörmuschel abdeckt und schützt.

Um die Seriennummer zu sehen, greifen Sie den Gitterstoff am oberen Rand und ziehen Sie ihn vorsichtig weg.

**ACHTUNG:** Achten Sie darauf, keine anderen Komponenten in der Hörmuschel herunterzudrücken oder zu entfernen, da dies die Kopfhörer beschädigen könnte.

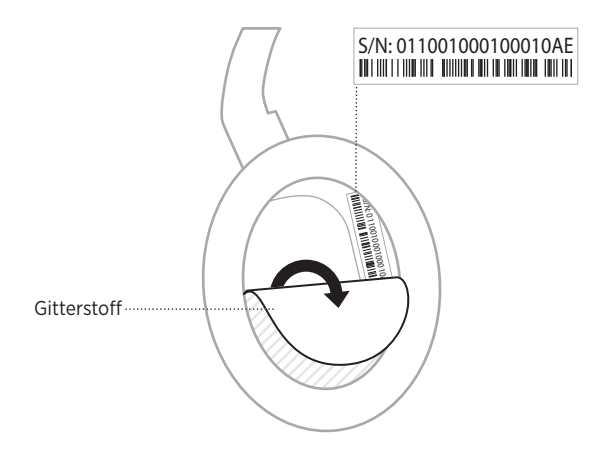

# <span id="page-35-0"></span>**VERSUCHEN SIE ZUERST DIESE LÖSUNGEN**

Bei Problemen mit den Kopfhörern:

- Prüfen Sie den Zustand der Statuslämpchen (siehe [Seite 29\)](#page-28-1).
- Laden Sie die Batterie auf (siehe [Seite 28](#page-27-1)).
- Stellen Sie die Lautstärke an den Kopfhörern, am Mobilgerät und in der Music App höher.
- Versuchen Sie, ein anderes Mobilgerät zu verbinden (siehe [Seite 25](#page-24-1)).

Wenn Sie das Problem nicht beheben konnten, sehen Sie in der folgenden Tabelle nach, in der Sie Symptome und Lösungen für gängige Probleme finden. Wenn Sie Ihr Problem nicht beheben können, wenden Sie sich an den Bose-Kundendienst.

Besuchen Sie: [worldwide.Bose.com/contact](http://worldwide.Bose.com/contact)

# **ANDERE LÖSUNGEN**

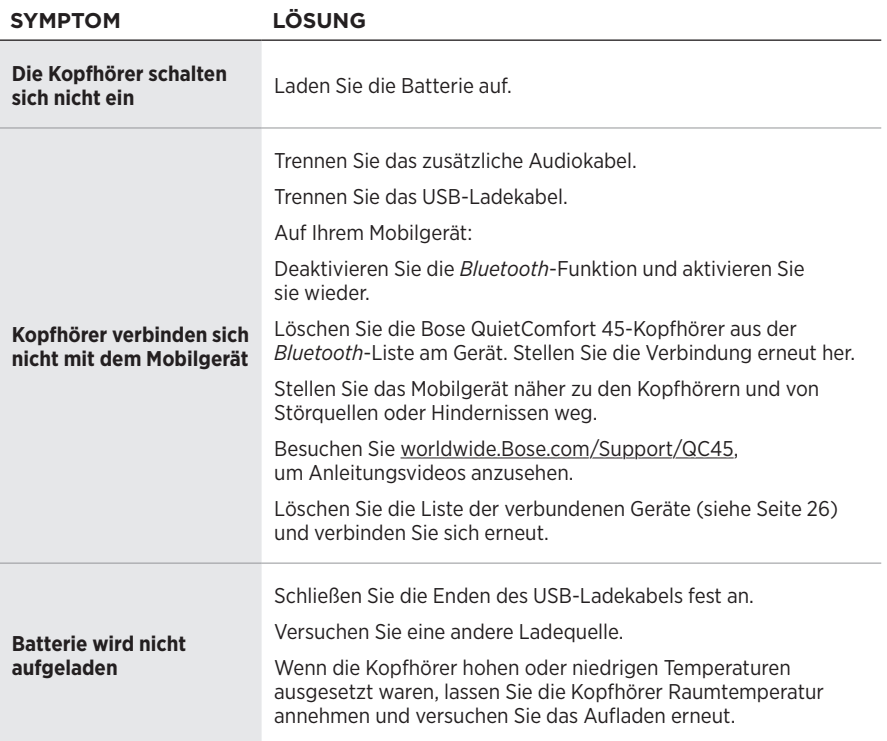

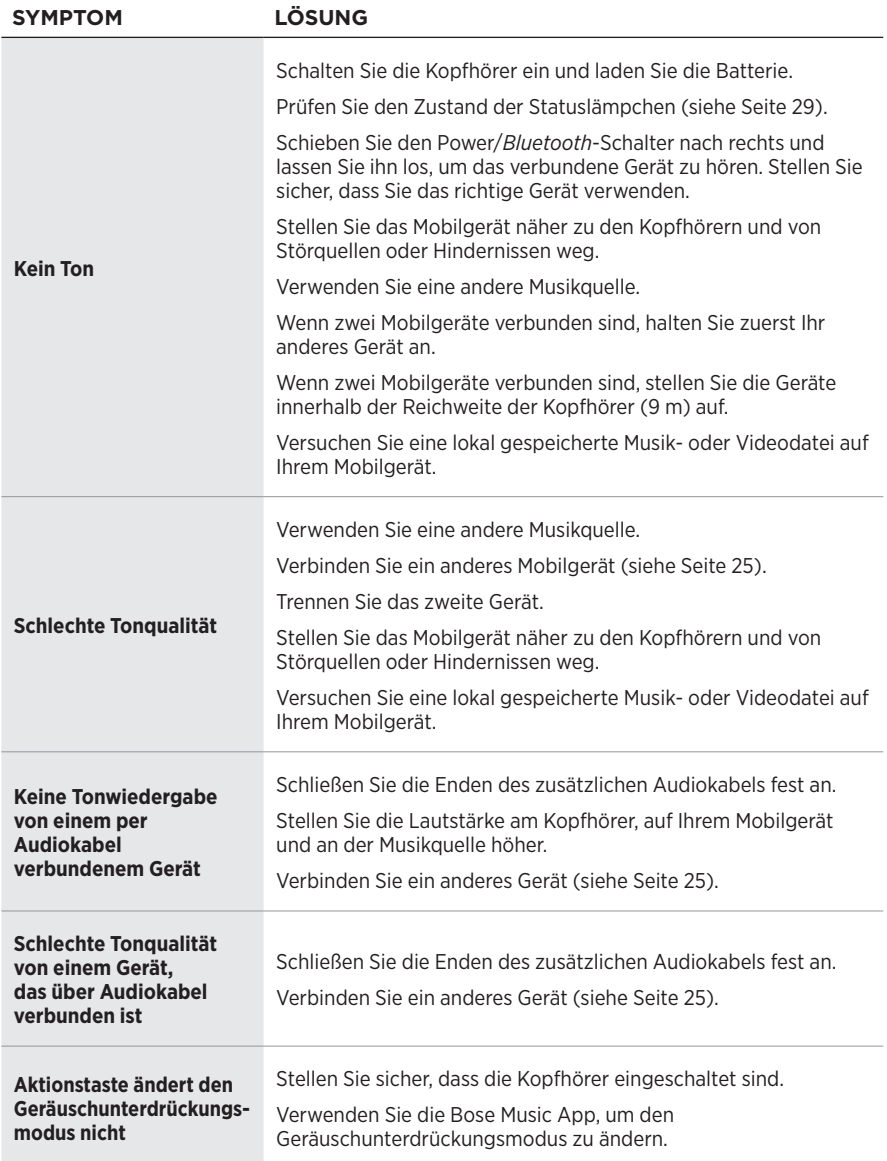

<span id="page-37-0"></span>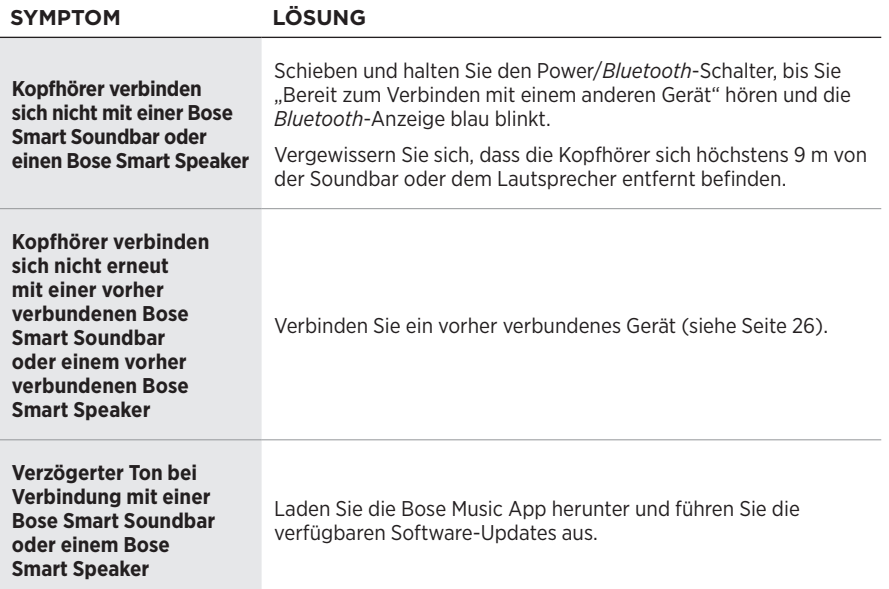

<span id="page-38-0"></span>Durch ein Wiederherstellen der werkseitigen Einstellungen werden alle Einstellungen gelöscht und die Kopfhörer sind wieder in ihrem Originalzustand. Danach können die Kopfhörer wie beim erstmaligen Einrichten konfiguriert werden.

Das Wiederherstellen der werkseitigen Einstellungen wird nur empfohlen, wenn Sie Probleme mit den Kopfhörern haben oder wenn Sie vom Bose Kundendienst angewiesen wurden, dies zu tun.

# **WIEDERHERSTELLEN DER WERKSEITIGEN EINSTELLUNGEN DER KOPFHÖRER**

- 1. Entfernen Sie die Kopfhörer aus der *Bluetooth*-Liste am Gerät.
- 2. Entfernen Sie die Kopfhörer mithilfe der Bose Music App aus Ihrem Bose-Konto.

**HINWEIS:** Weitere Informationen darüber, wie Sie die Kopfhörer mithilfe der Bose Music App aus Ihrem Bose-Konto entfernen, finden Sie auf: [worldwide.Bose.com/Support/QC45](http://worldwide.Bose.com/Support/QC45)

3. Schieben Sie den Power/*Bluetooth*-Schalter nach rechts  $\frac{1}{2}$  und halten Sie ihn. Halten Sie gleichzeitig die Aktionstaste 30 Sekunden lang gedrückt.

Die LED-Anzeige blinkt weiß. Nach 30 Sekunden blinkt die LED-Anzeige gelb, um anzugeben, dass die werkseitigen Einstellungen wiederhergestellt wurden (2 bis 3 Sekunden lang).

4. Wenn das Zurücksetzen abgeschlossen ist, blinkt die LED-Anzeige langsam blau. Die Kopfhörer befinden sich jetzt in ihrem Originalzustand.

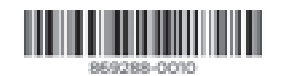

©2021 Bose Corporation, 100 The Mountain Road, Framingham, MA 01701-9168 USA AM869288-0010 Rev. 01